After the device is added by the user (APP account) for the first time, it will automatically bind the user , This user is the device owner. If the owner does not share the device, other people cannot add it even if they know the device Cloud ID number and password.

## How to share the device with others:

1. Click "share" on the owner's phone, set the sharing permissions, and click "share" to send to the person who needs to add.

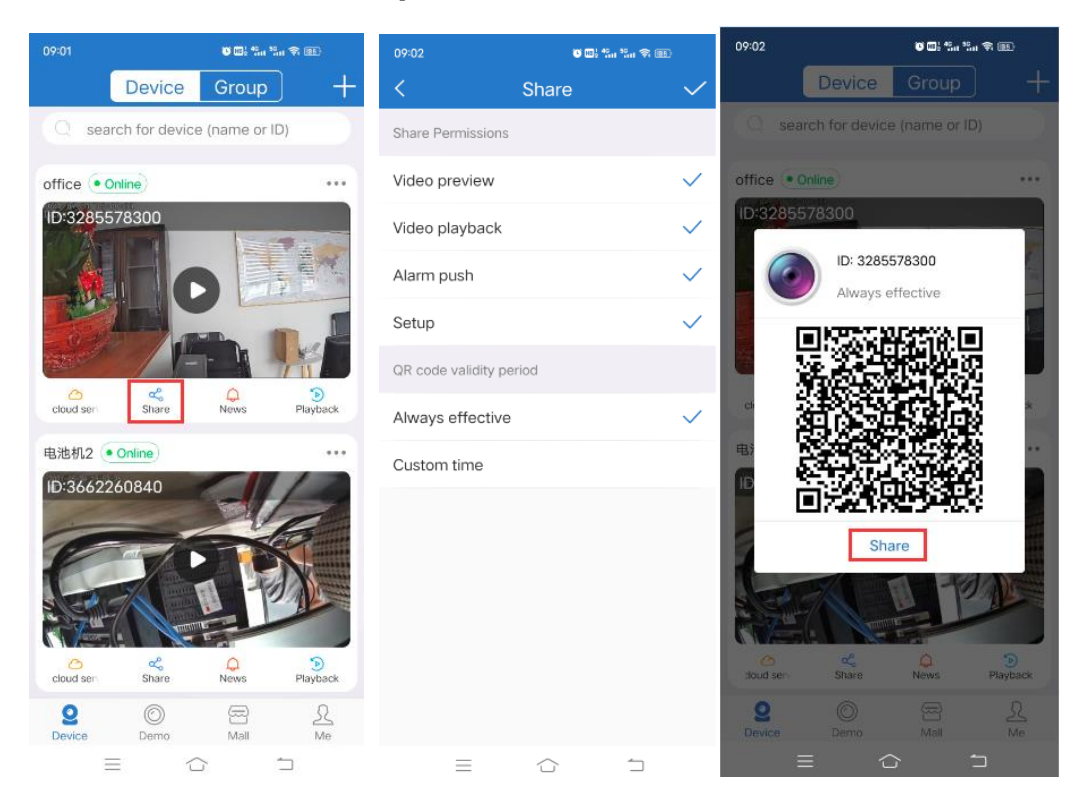

2. Click "+" on the adder's phone, scan the QR code shared by the owner, and click "comfirm add" to add.

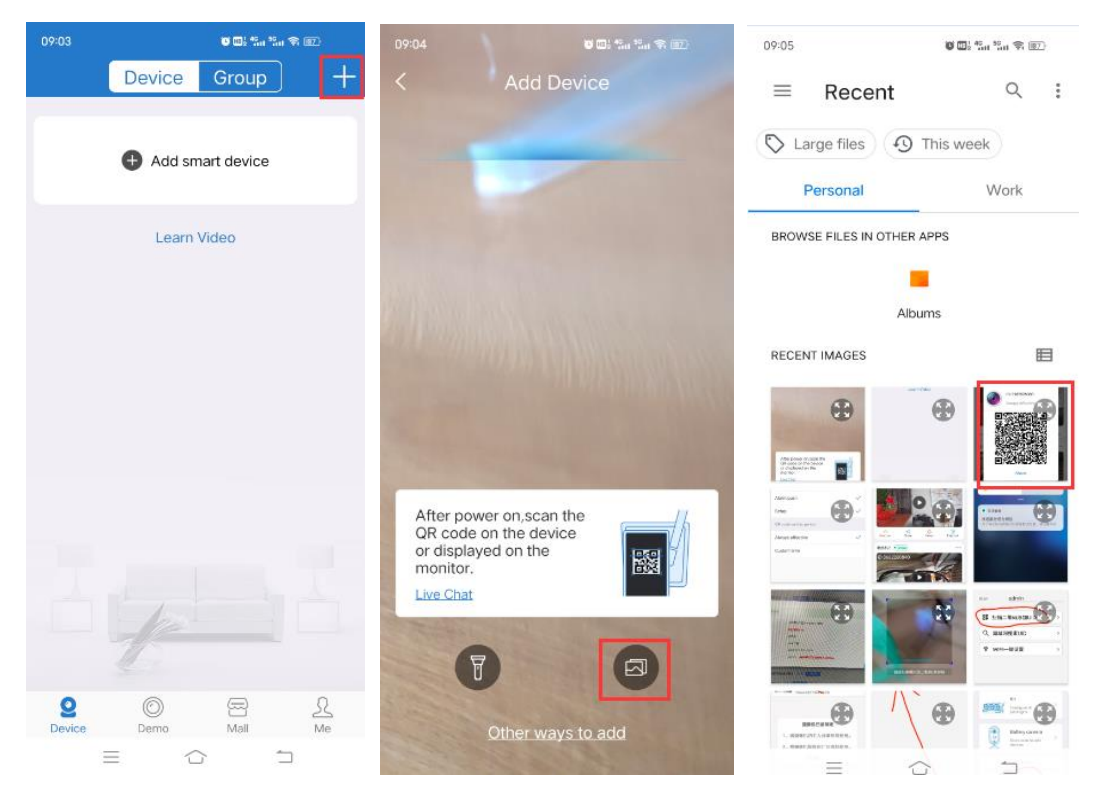

3. Prompt "The device is sharing device", click "confirm.

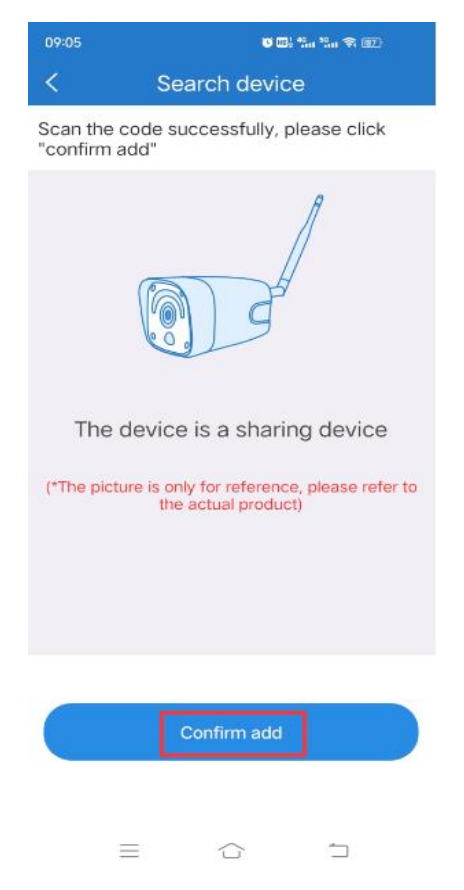

4. After adding, click on the image to play

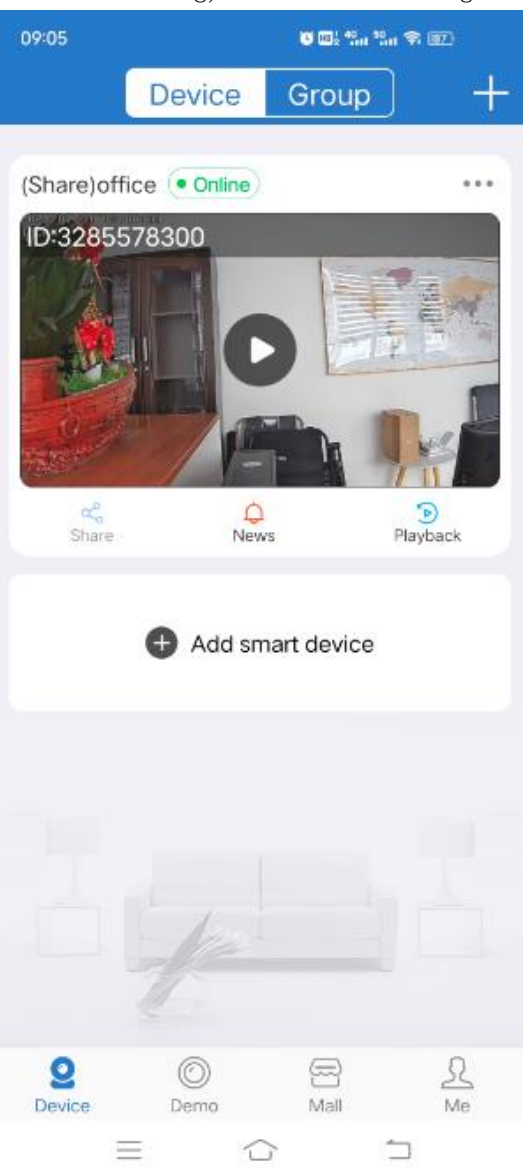

## The owner can stop sharing the device at any time, as follows:

Click "me" in the lower right corner of the APP, click the "shared device", click "edit", select the user who needs to terminate sharing, and click "cancel sharing".

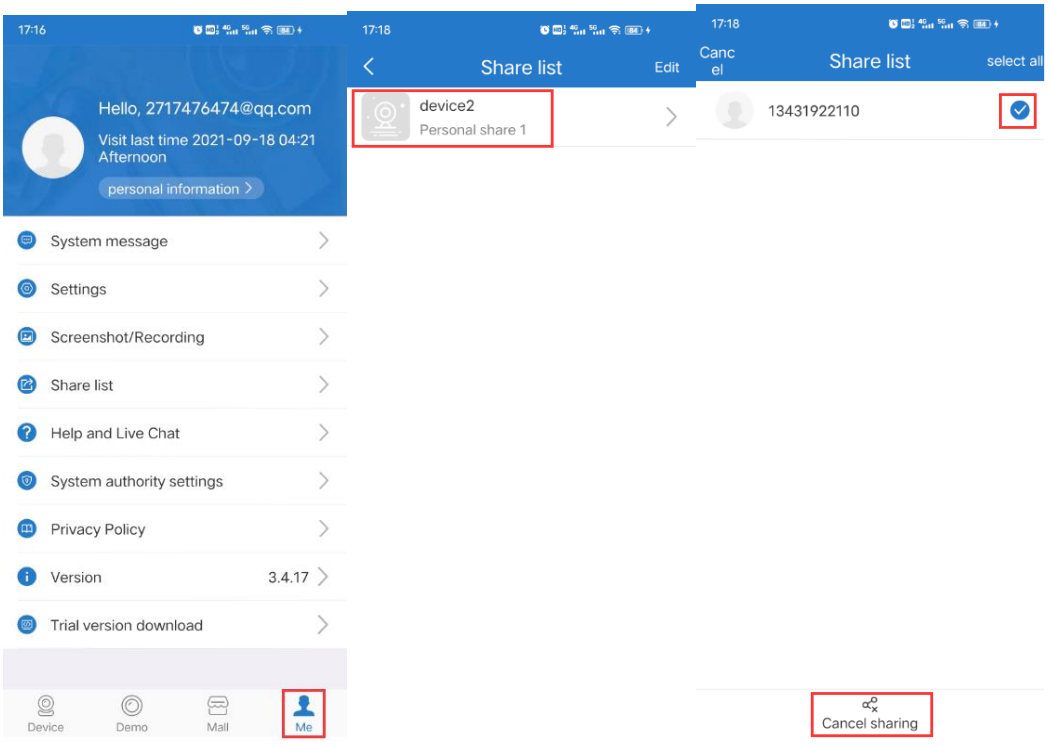